东莞市社会保障卡目前支持网上申领,全程手机在线完成,并且等待7~15个工作 日即可邮寄到家,非常方便!很多朋友还不知道怎么操作,下面就为大家详细介绍 ,看完这篇就够了!

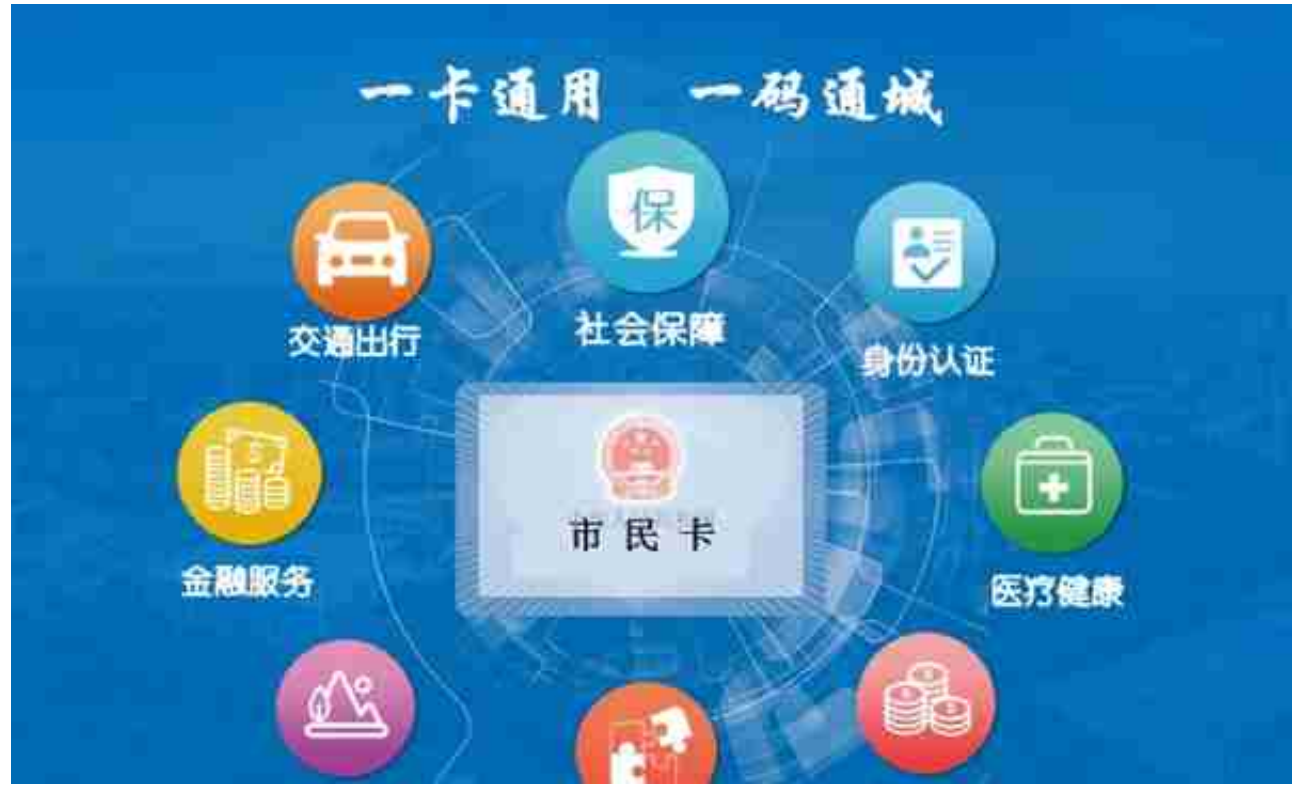

东莞市行政区域内,所有参加社会保险的人员均可申领、使用东莞市民卡。

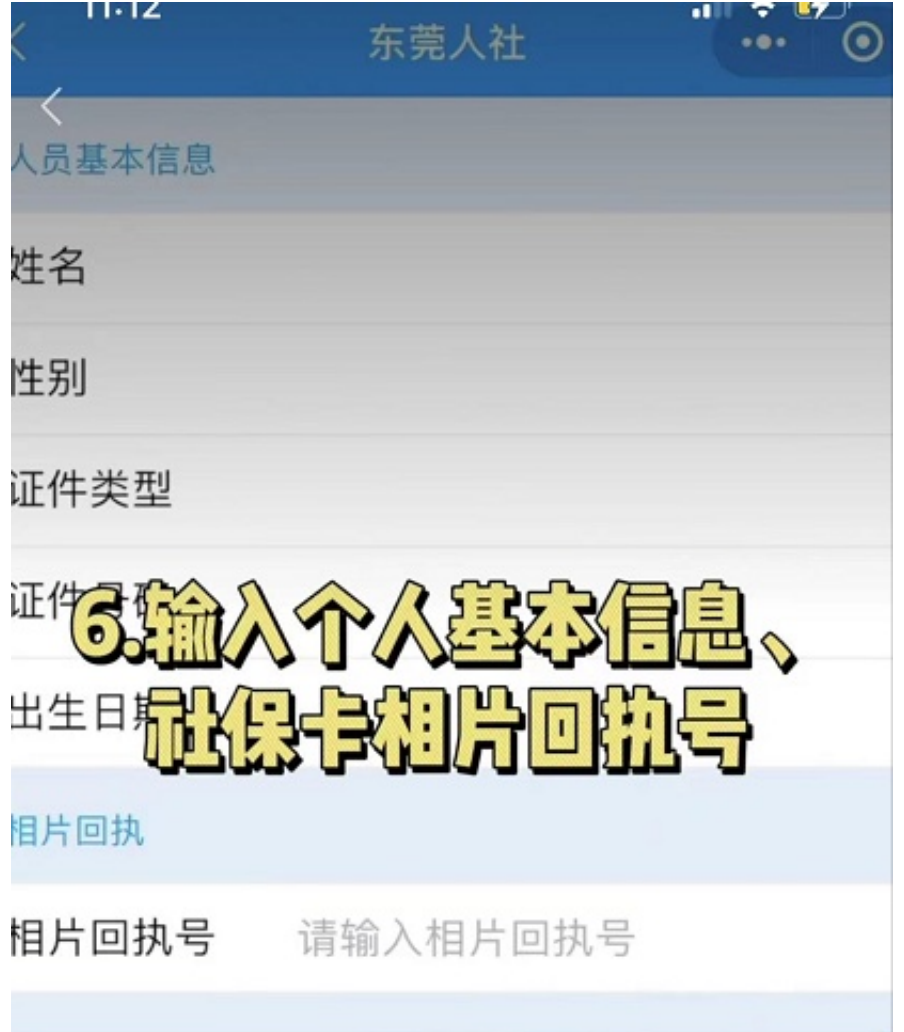

**相片回执号,其实就是常说的《 数码相片回执单号**

**》,去指定的一些照相馆拍照后,会提交给国家证件照检 测中心检测,符合拍照要求(如公安部居民相片采集国家 标准GA2014),就会给你一个回执单号,拿着这个单号 就可以办事了,而不需要携带和上传照片。**

**但疫情期间不太方便去照相馆摘口罩,我们也可以用手机 自己在家拍摄,也能借助小程序拿到数码相片回执单号。**

**三、获取东莞社保卡网上申报所需的照片图像号**

## **1、打开手机微信客户端,找到【报名电子照助手】**

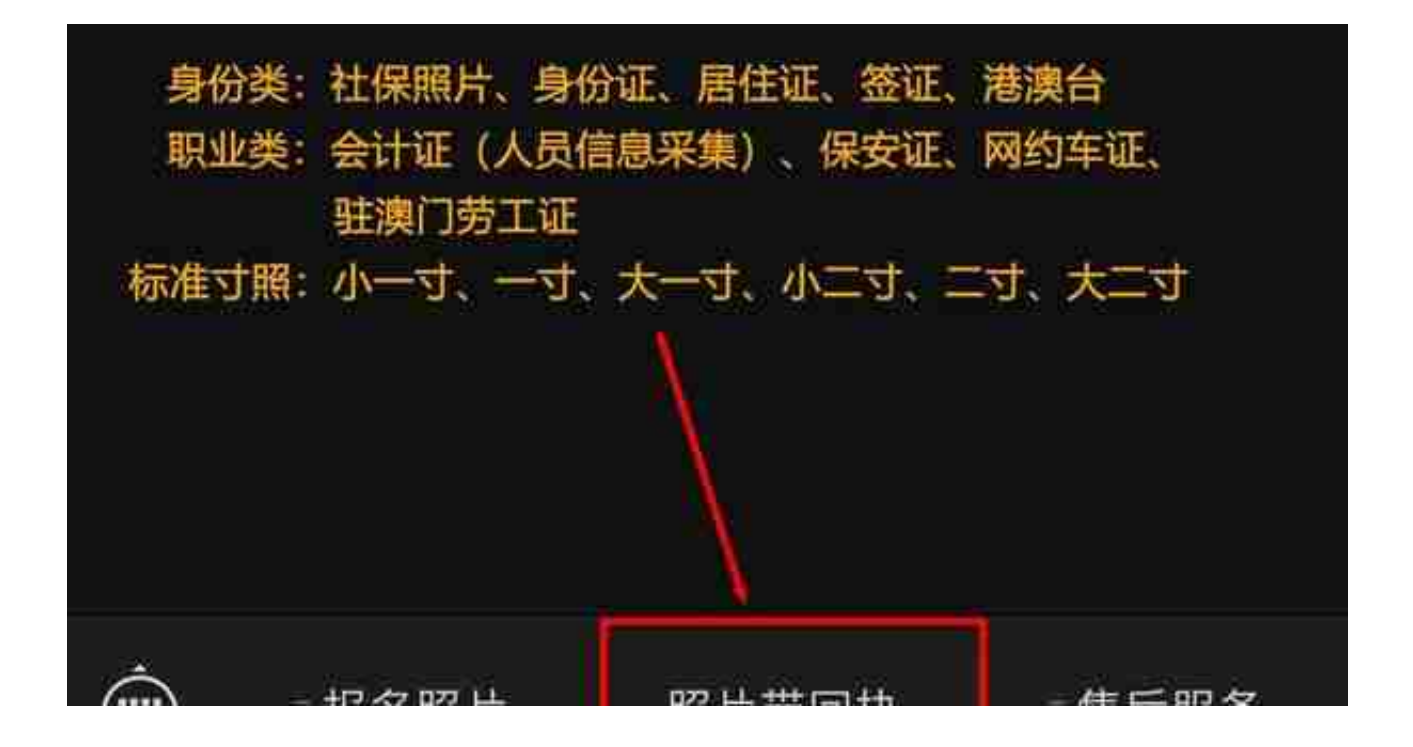

**3、进入小程序后,选择【社会保障卡】**

 $\mathbf{u}$ 

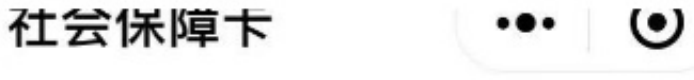

广东省

26\*32mm

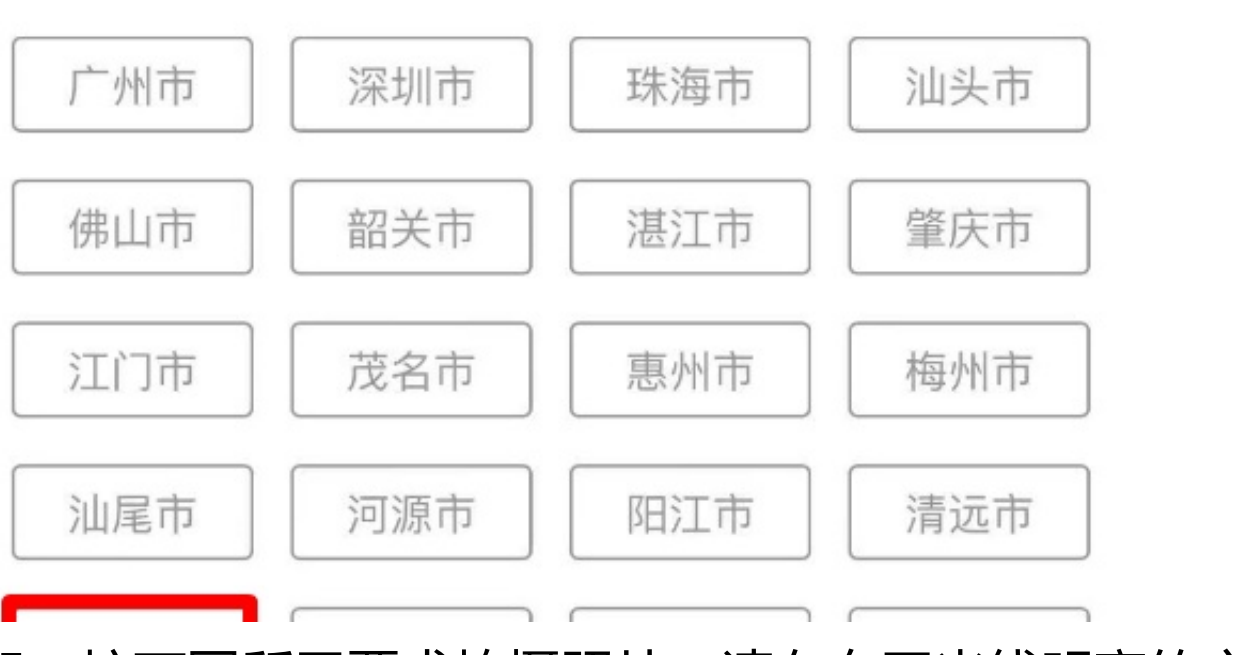

**5、按下图所示要求拍摄照片,请在白天光线明亮的户外 或窗前拍摄**

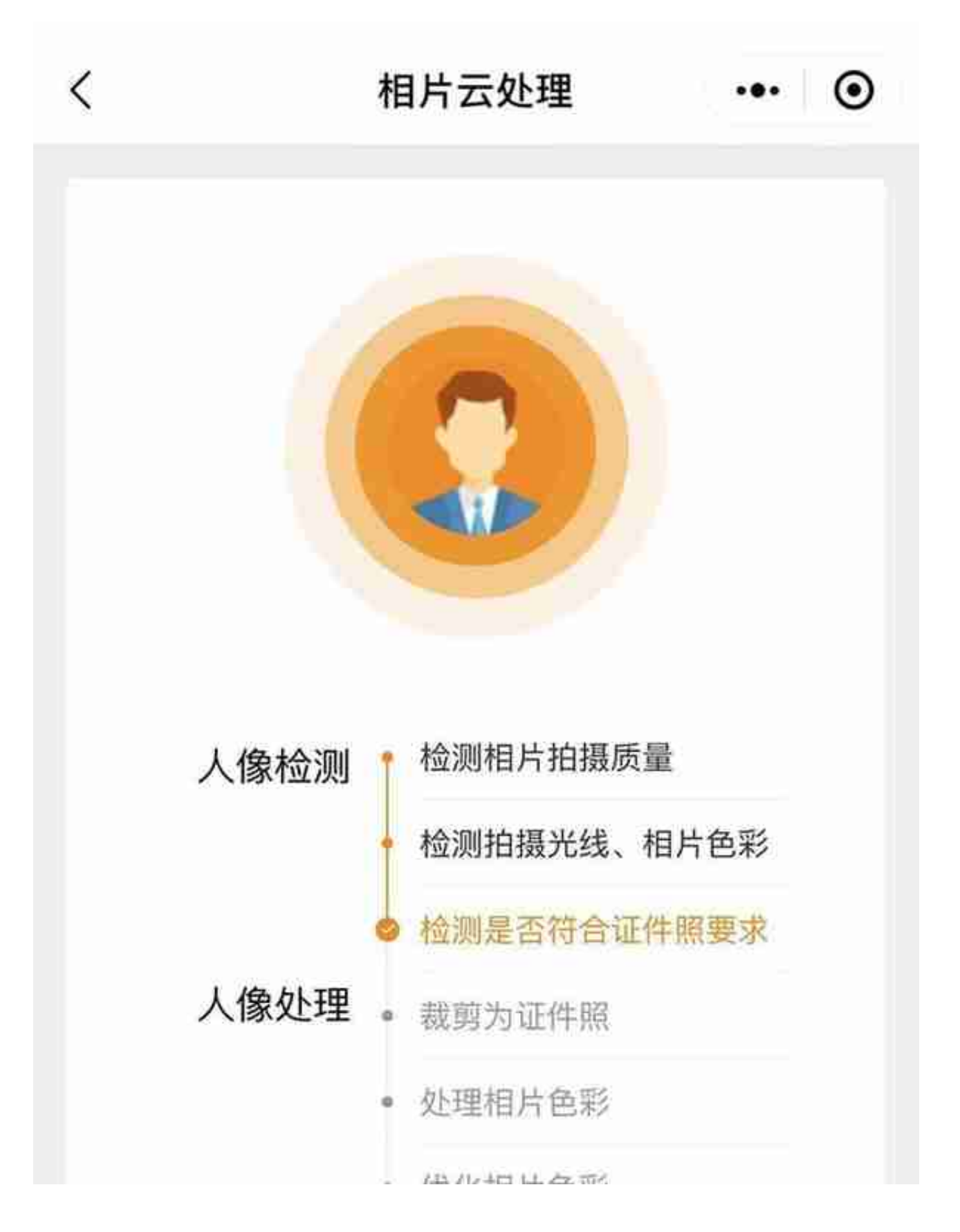

**7、照片审核通过后,输入电子邮箱,等待若干分钟,即**

## **可在邮箱里收到数码相片回执单**

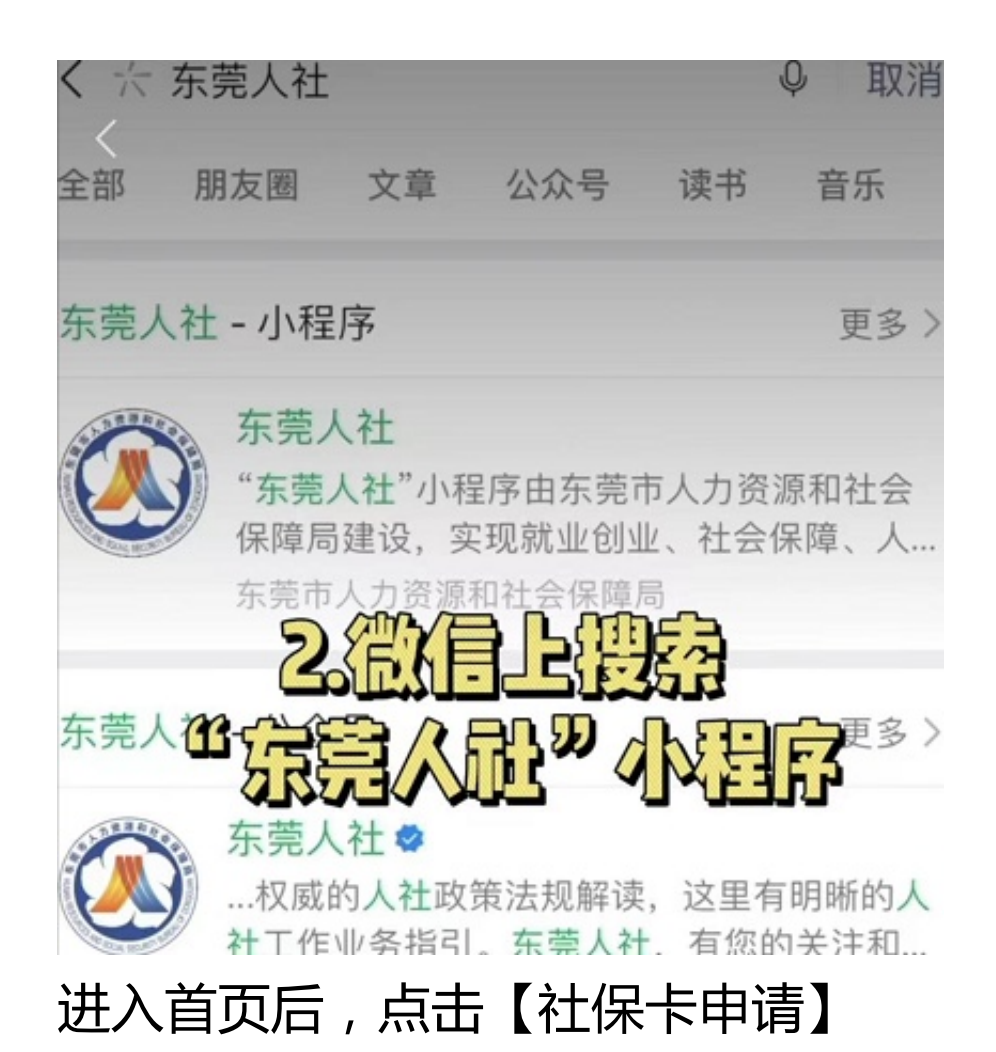

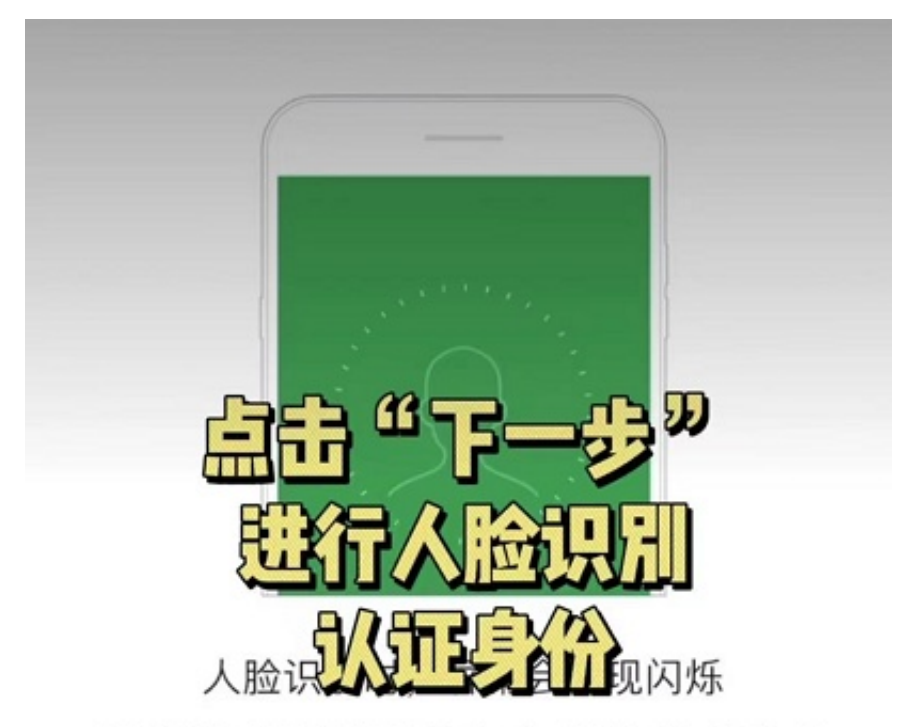

即将使用屏幕闪光的方式来验证你的身份

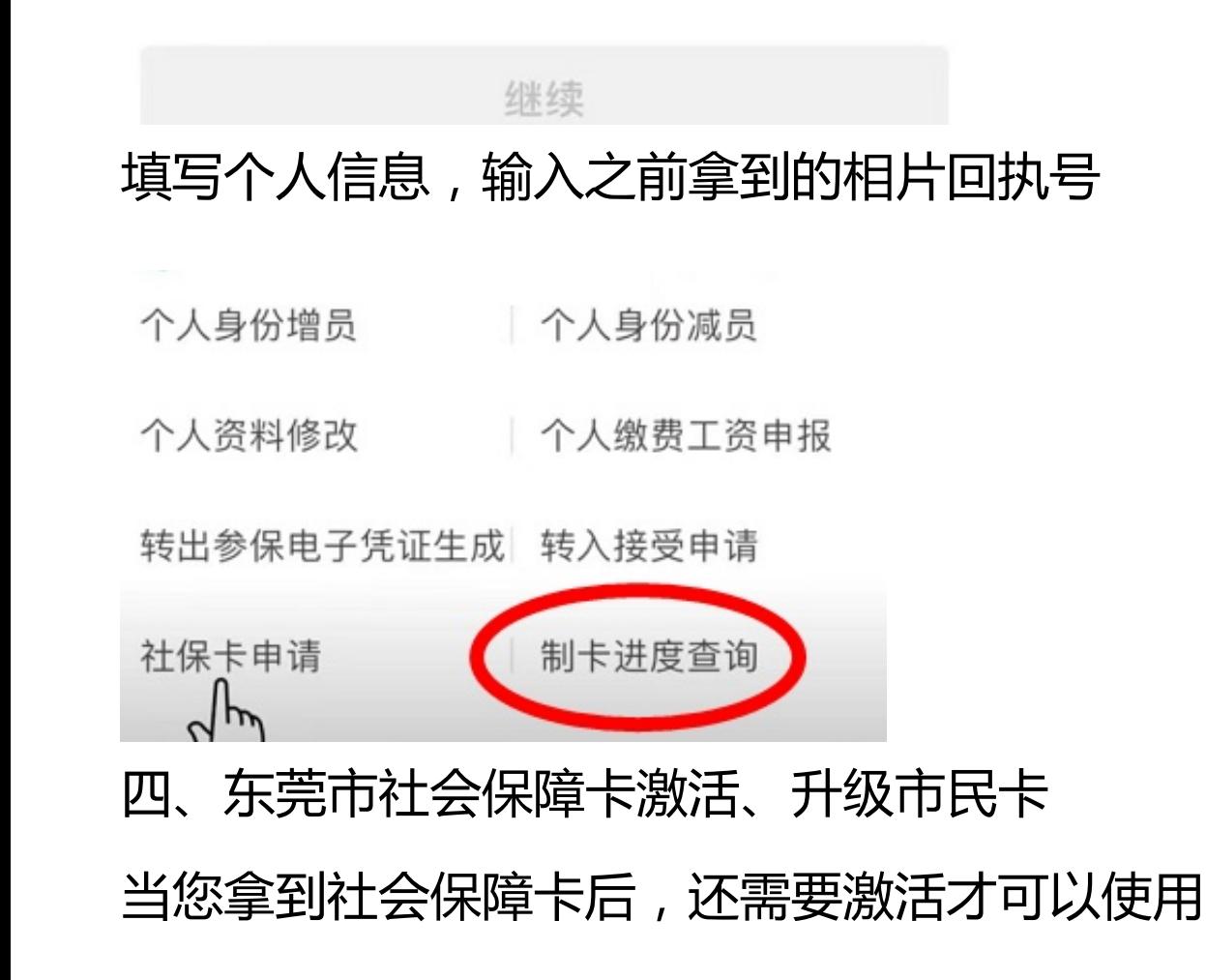

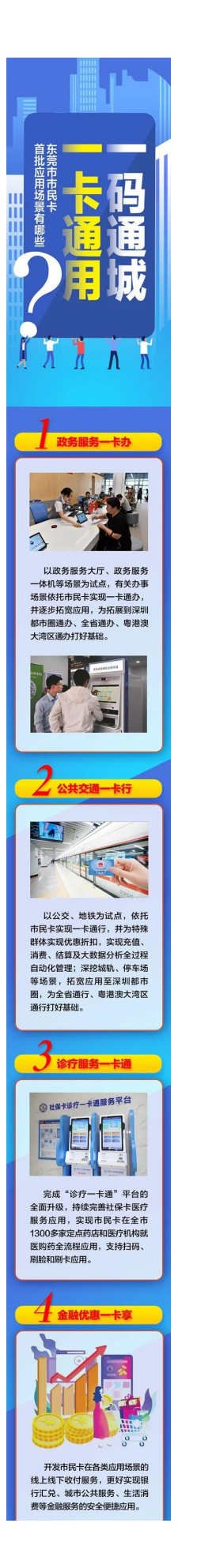

**本东莞市行政区域内,参加社会保险的人员均可申领、使 用东莞市市民卡。在本市享有养老助残、教育管理服务及 其它政务服务或公共服务权益的常住人口也可申领、使用 东莞市市民卡。**